# **Übungsblatt 6 – Multimediaprogrammierung**

**Achtung**: Zur Lösung dieser Übungsaufgabe dürfen ausschließlich die Module verwendet werden, die mit der Standardinstallation von Python 2.5.4 und Pygame 1.8.1 kommen. Abgaben, die zusätzliche Module enthalten oder nicht in Python 2.5.4 geschrieben sind erhalten automatisch null Punkte.

## **Aufgabe 1: Physik und Ton – Bouncing Balls (6 Punkte)**

Verhält sich eine Anwendung physikalisch nicht korrekt kann das unter Umständen sehr frustrierend für den Nutzer der Anwendung sein. In dieser Aufgabe geht es darum eine Simulation zu erstellen, die sich zumindest teilweise physikalisch korrekt verhält.

- a) Erstellen Sie eine neue Anwendung in Pygame, die folgende Anforderungen erfüllt:
	- a. Das Fenster der Anwendung muss eine Auflösung von mindestens 640\*480 Pixel haben.
	- b. Vor dem Hintergrund bewegen sich mindestens vier Bälle in beliebige Richtung (nicht alle in die gleiche Richtung). Alle Bälle sollen sich dabei mit unterschiedlichen Geschwindigkeiten fortbewegen.
	- c. Stößt ein Ball an den Rand des Bildschirms, dann prallt er physikalisch korrekt von diesem ab. Reibungskräfte etc. sollen ignoriert werden. D.h. der Ball bewegt sich immer mit der gleichen Geschwindigkeit. Hinweis (siehe Abbildung 1): Der Einfallswinkel entspricht genau dem Ausfallwinkel.

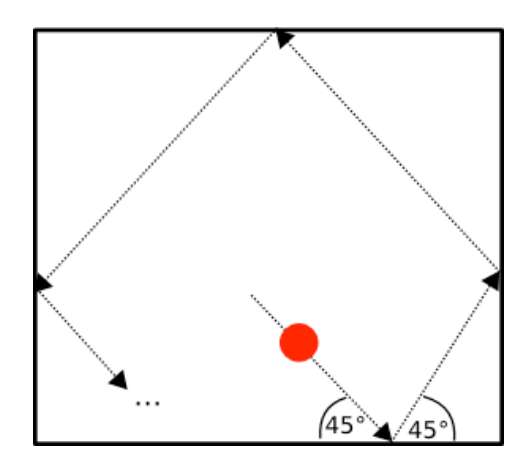

#### **Abbildung 1: Beispiel für einen Bewegungsablauf. Einfallswinkel entspricht dem Ausfallwinkel.**

b) Stößt ein Ball an eine Wand dann wird ein kurzes, passendes Geräusch abgespielt.

Erstellen Sie in Ihrer Abgabe einen Ordner "aufgabe1", der die Lösung zu dieser Aufgabe enthält.

## **Aufgabe 2: Nutzerinteraktion (4 Punkte)**

Die Anwendung aus Aufgabe 1 soll nun um Nutzerinteraktion erweitert werden. Klickt ein Nutzer in das Fenster (linke Maustaste) und bewegt dann die Maus bei gedrückter Taste dann wird vom Ursprungspunkt zur aktuellen Mausposition eine Linie gezeichnet. Am Ende dieser Linie (an der Position der Maus) wird außerdem ein neuer Ball positioniert (siehe Abbildung 2).

Lässt der Nutzer die Maustaste nun los, dann bewegt sich der Ball in Richtung der Linie. Die Länge der Linie bestimmt dabei die Geschwindigkeit mit der sich der Ball durch das Fenster bewegt. Je länger die Linie, desto schneller bewegt sich der Ball.

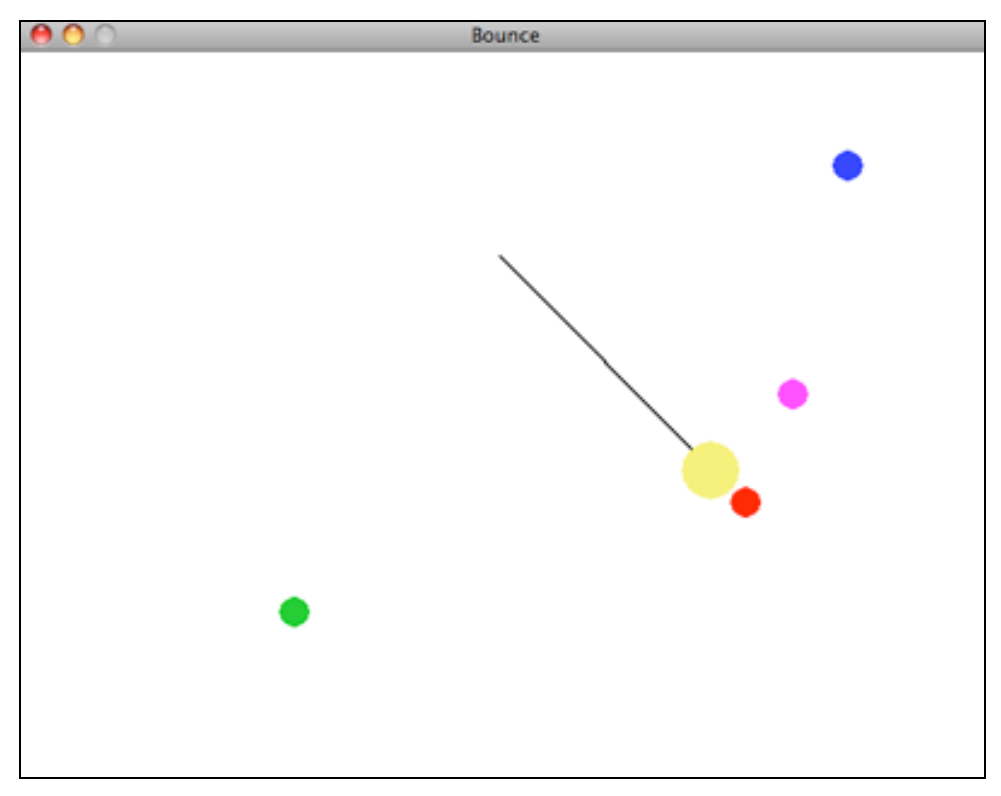

**Abbildung 2: Ein neuer Ball wird hinzugefügt. Je länger die Linie, desto höher die Bewegungsgeschwindigkeit.**

Erstellen Sie in Ihrer Abgabe einen Ordner "aufgabe2", der die Lösung zu dieser Aufgabe enthält.

# **Abgabe**

Bitte geben Sie Ihre Lösung als ZIP-Datei bis zum 15.06.2009 10:00 Uhr im UniWorx Portal (http://www.pst.ifi.lmu.de/uniworx) ab. Bitte fügen Sie Ihrer Abgabe eine Datei studiengang.txt hinzu, welche Ihren Studiengang enthält. Dies dient der einfacheren Korrektur.